**GEN 4: TIME & DATE CORRECTION**

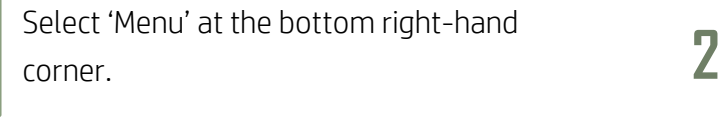

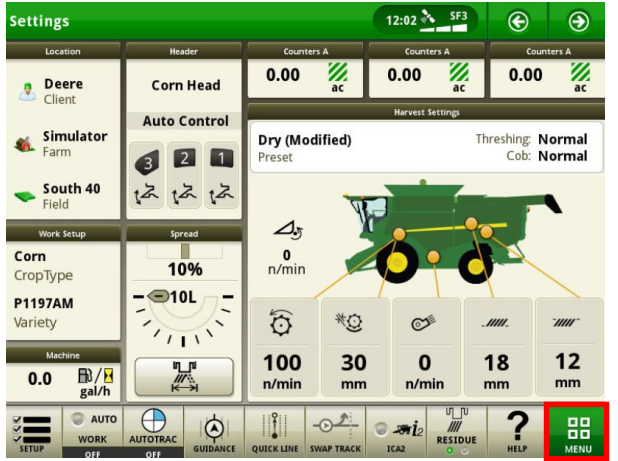

Confirm your time and date settings.

**3**

**1**

**HORIZON** 

Menu O  $\overline{\mathbf{x}}$ **O** Date & Time  $\overline{\mathbf{x}}$ Time **Current Time Time Zone**  $\mathscr{L}_{\mathfrak{D}}$  $\blacksquare$ (UTC-5:00) America/Chicago 12:33 PM 12 Hour 24 Hour Date **Date Format**  $\frac{1}{\sqrt{2}}$ 08-06-2019 MM-DD-YYYY  $\color{red} \blacksquare$ Tuesday

Select 'System', then 'Date & Time'. Menu<sup>O</sup>  $\overline{\mathbf{x}}$ **Machine Settings EEE**  $\tau$ A **Applications COM Port** Date & Time Diagnostics<br>Center Display & Settings Sound System Language &<br>Units Software<br>Manager **Users &<br>Access File Manager** (tr Wireless<br>Settings